# УДК 004

ż

## **Создание прототипа мобильного приложения с помощью приложения marvelapp**

*Вихляев Дмитрий Романович Приамурский государственный университет имени Шолом-Алейхема Студент*

#### **Аннотация**

Данная статья содержит описание создания прототипа мобильного приложения «Доставка еды». Для создания прототипа использовалось мобильное приложение «marvelapp» и заранее приготовленные шаблоны. Результатом исследования станет готовый прототип с подробным описанием его реализации.

**Ключевые слова:** прототип**,** мобильное приложение.

# **Creating a prototype of a mobile application using the «marvelapp» application**

*Vikhlyaev Dmitry Romanovich Sholom-Aleichem Priamursky State University Student*

## **Abstract**

This article describes the creation of a prototype of the mobile application "Food Delivery". To create a prototype, the mobile application "marvelapp" and preprepared templates were used. The result of the study will be a ready-made prototype with a detailed description of its implementation.

## **1 Введение**

## **1.1 Актуальность**

После того как заказчика посещает гениальная идея по созданию продукта, и он находит потенциальных пользователей для ее реализации, начинает развиваться процесс разработки продукта. Этот процесс может, включать в себя большое количество этапов. Зато благодаря соблюдению рекомендаций по поэтапной разработке, все это приводит к результату, соответствующему ожиданиям и заказчика, и разработчика. В этом деле главным помощником является прототип. По сути, прототип – это образец, который послужит примером для создания полноценного продукта, «черновик» его будущей реализации. В прототипе обязательно отражены ключевые функции разрабатываемой системы и учтены все важные детали, при этом уровень детализации у прототипа может быть довольно высокий. Самое главное в прототипе то, что с его помощью можно заранее узнать все недочёты программы, и быстро и дёшево создать новый прототип с

улучшенным функционалом, а уже после устранения всех недочётов создавать реальную программу, не беспокоясь, что что-то придётся менять.

#### 1.20бзор исследований

А.Н.Вязьмина провёл исследование  $\overline{10}$ созданию прототипа учета  $\mathbf{c}$ приложения аудиторной посещаемости помощью методов распознавания лиц [1]. А.А. Карнаухова описал важность создания прототипа на этапе проектирования на примере разработки мобильного приложения [2]. Н.А.Ковтунов, В.С.Компаниец спроектировали прототип пользовательского интерфейса приложения ДЛЯ автоматизации процесса проведения собеселования на предприятии [3]. Н.С.Чистякова рассмотрела разработку прототипа приложения на основе дополненной реальности [4]. Д.А.Анцевич описал работу прототипа мобильного приложения для портала изучения иностранных языков [5].

#### 1.3Цель исследования

Цель исследования - используя мобильное приложение «marvelapp» создать прототип мобильного приложения «доставка еды».

#### 2 Материалы и методы

Для создания прототипа используется общедоступное мобильное приложение «marvelapp» и заранее приготовленные шаблоны, имитирующие страницы экрана.

#### 3 Результаты и обсуждения

необходимо создания прототипа установить мобильное Лля приложение «marvelapp». Данная программа позволяет соединять готовые изображения через выделенный объект на изображении, имитируя функции реального приложения. Для создания шаблонов можно использовать любое изображение, нарисованное своими руками или используя графические редакторы. Для создания шаблонов в данной статье использовался графический редактор «Paint». Каждое изображение имитирует страницу приложения. На них изображены кнопки, которые впоследствии будут связаны с другими страницами.

Принцип работы программы простой. Например, пользователь хочет слелать заказ, в котором будет присутствовать такие блюда: «ши, шашлык из свинины, селёдка под шубой, томатный сок». Для этого пользователю потребуется открыть приложение, где сначала открывается окно «Главное меню», там уже заготовлены шесть кнопок. Нажав кнопку «горячие блюда», происходит смена окна на окно «Горячие блюда». Выбрав кнопку «первые блюда», снова происходит смена окна, на окно «Первые блюда». Далее пользователю снова предстоит выбор. Выбрав из меню «щи», меняется окно с информацией о данном блюде. При нажатии кнопки положить в корзину, снова меняется окно на «Главное меню». Точно также и с остальными блюдами. Их нужно найти в соответствующих им заголовкам. Чтобы Постулат. 2021. №11 **ISSN** 2414-4487

ż

посмотреть на то, что лежит в корзине, нужно лишь нажать на кнопку в правом верхнем углу главного меню с изображением корзины. Там же можно узнать итоговую сумму заказа, а также оформить заказ. Все действия можно провести в обратном порядке, если нажать на кнопки с красными стрелками (рис. 1).

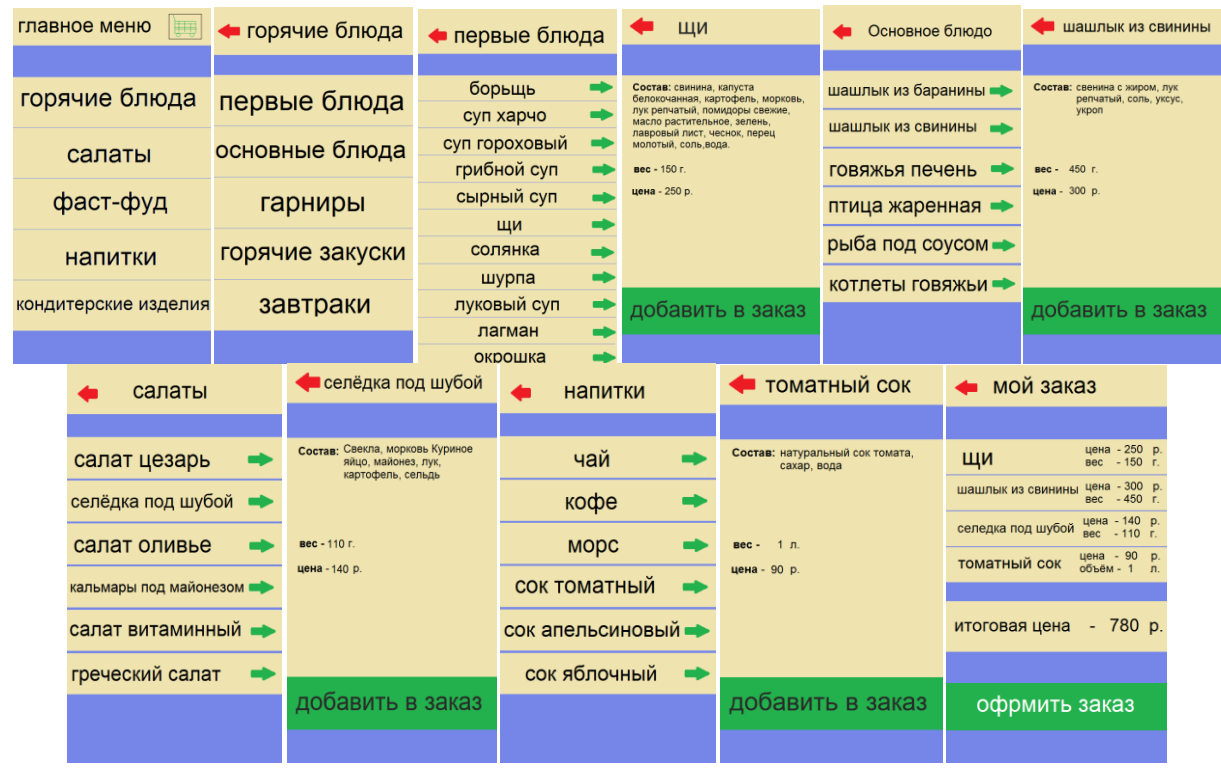

Рис. 1. Готовые шаблоны для прототипа

Добавив все шаблоны, можно приступать к их связке друг с другом. Для этого в приложении «marvelapp» существует функция выделения объектов. Данное выделение можно создавать любого размера и в любом месте. Именно это выделение превратит нарисованные кнопки в настоящие после наложения на них (рис. 2).

ż

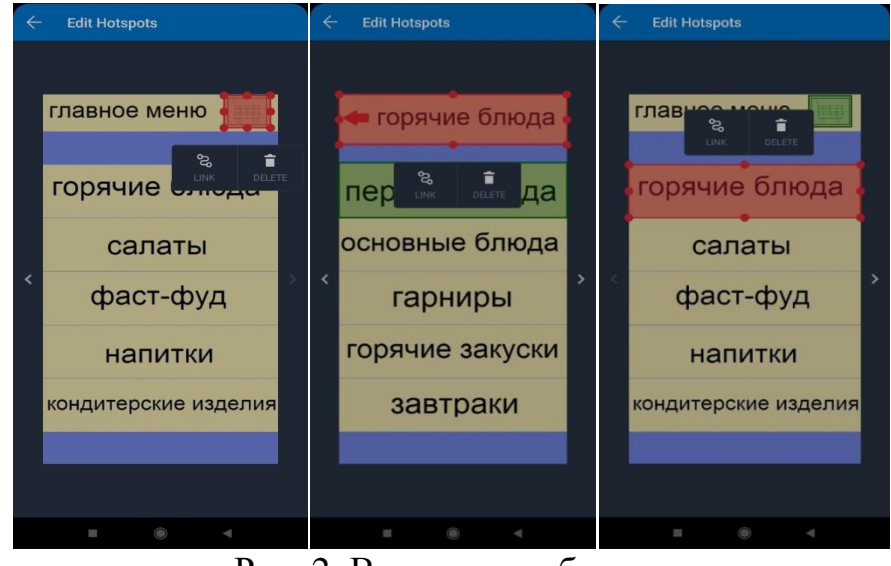

Рис. 2. Выделение объекта

У выделения есть два свойства. Его можно удалить и с помощью него можно связать выделенную область с другим изображением. Приложение имеет несколько разных видов переходов, что очень помогает выбрать идеальный вариант анимации при тестировании (рис. 3).

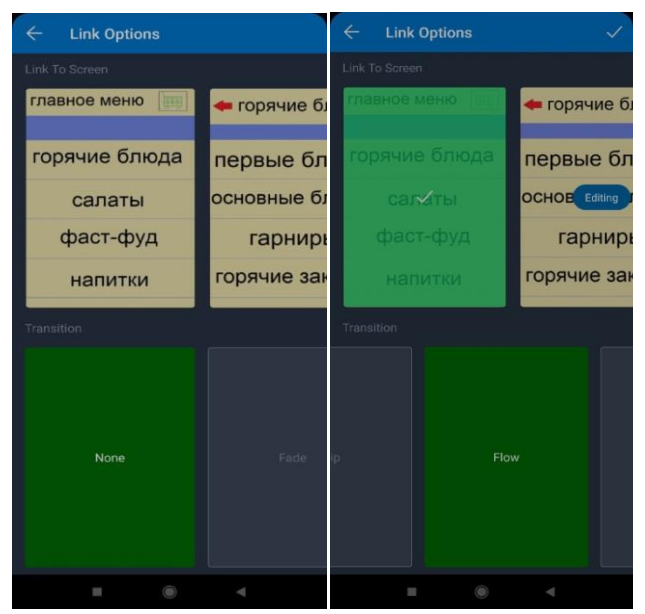

Рис. 3. Создание завязи между объектом и другим окном

Связав, таким образом, все изображения, можно запустить программу для тестирования. Сначала пользователю открывается окно «Главное меню», при нажатии кнопки «горячие блюда», происходит смена окна на окно «Горячие блюда». Выбрав кнопку «первые блюда», снова происходит смена окна, на окно «Первые блюда». Выбрав из меню «щи», меняется окно с информацией о данном блюде. При нажатии кнопки положить в корзину, снова меняется окно на «Главное меню». Объединяя, таким образом, все изображения, можно сымитировать настоящий заказ (рис.4).

ż

| главное меню<br>駟    | • горячие блюда | • первые блюда | ЩИ                                                                                                    |
|----------------------|-----------------|----------------|----------------------------------------------------------------------------------------------------|
|                      |                 |                |                                                                                                    |
| горячие блюда        | первые блюда    | борьщь         | Состав: свинина, капуста<br>белокочанная, картофель, морковь,                                                         |
|                      |                 | суп харчо      | лук репчатый, помидоры свежие,<br>масло растительное, зелень,<br>лавровый лист, чеснок, перец<br>молотый, соль, вода. |
| салаты               | основные блюда  | суп гороховый  |                                                                                                    |
|                      |                 | грибной суп    | вес - 150 г.                                                                                                    |
| фаст-фуд             | гарниры         | сырный суп     | цена - 250 р.                                                                                                    |
|                      |                 | ЩИ             |                                                                                                    |
| напитки              | горячие закуски | солянка        |                                                                                                    |
|                      |                 | шурпа          |                                                                                                    |
| кондитерские изделия | завтраки        | луковый суп    | добавить в заказ                                                                                                    |
|                      |                 | лагман         |                                                                                                    |
|                      |                 | окрошка        |                                                                                                    |

Рис. 3. Последовательное соединение окон

Приложение «marvelapp» позволяет запустить получившийся проект и протестировать его. Готовый прототип ничем не будет отличаться от настоящего приложения. При нажатии на раннее выделенные области, происходит имитация нажатия кнопок и переход на другое окно. Таким образом, можно увидеть, как будет выглядеть готовый проект, также быстро исправить все недостатки и при этом потратить минимальное количество времени и средств. Готовый прототип можно посылать знакомым для большего тестирования и удаления недостатков приложения или добавления новых функций, которые будут удобны потенциальным пользователям. Данный прототип можно посмотреть по ссылке [\(https://marvelapp.com/ha1991a\)](https://marvelapp.com/ha1991a). Можно посмотреть, как на компьютере так и на телефоне.

## **Библиографический список**

- 1. Вязьмина А.Н. Разработка прототипа приложения учета аудиторной посещаемости с помощью методов распознавания лиц //Сборник научных статей международной молодежной школы-семинара "Ломоносовские чтения на Алтае", Барнаул, 5-8 ноября, 2013. в 6 частях. Под редакцией Родионова Е.Д., 2013. С. 54-61.
- 2. Карнаухова А.А. Важность создания прототипа на этапе проектирования на примере разработки мобильного приложения //Информационнотелекоммуникационные системы и технологии. Материалы Всероссийской научно-практической конференции. 2014. С. 68.
- 3. Ковтунов Н.А., Компаниец В.С. Проектирование прототипа пользовательского интерфейса приложения для автоматизации процесса проведения собеседования на предприятии // Аллея науки. 2017. Т. 3. № - 9. С. 491-497.
- 4. Чистякова Н.С. Разработка прототипа приложения на основе дополненной реальности // Аллея науки. 2017. Т. 4. № 16. С. 434-438.
- 5. Анцевич Д.А. Разработка прототипа мобильного приложения для портала изучения иностранных языков //В сборнике: Научное сообщество студентов. Междисциплинарные исследования. Сборник статей по

ż

материалам XCIII студенческой международной научно-практической конференции. 2020. С. 37-41.

- 6. Милохов Д.В., Володин К.И. Разработка прототипа мобильного клиент серверного приложения социального взаимодействия на основе идентификации личности //Современные информационные технологии. 2014. № 19. С. 172-174.
- 7. Продан Ю.М., Семенов С.С., Стоян В.П., Хуако А.А., Ясько М.Л. Выделение прототипа сервера вычислений в конечноэлементном приложении математического моделирования высоконелинейных сред // Наука Кубани. 2009. № 2. С. 78-81.